## **Zeichnen in Word**

## **Word 2010**

**Schritt 1** Das Word nicht nur ein Textverarbeitungsprogramm, sondern auch ein kleines Zeichenprogramm ist, wirst du in diesem Kapitel herausfinden. Starte nun Word und erstelle eine leere Seite.

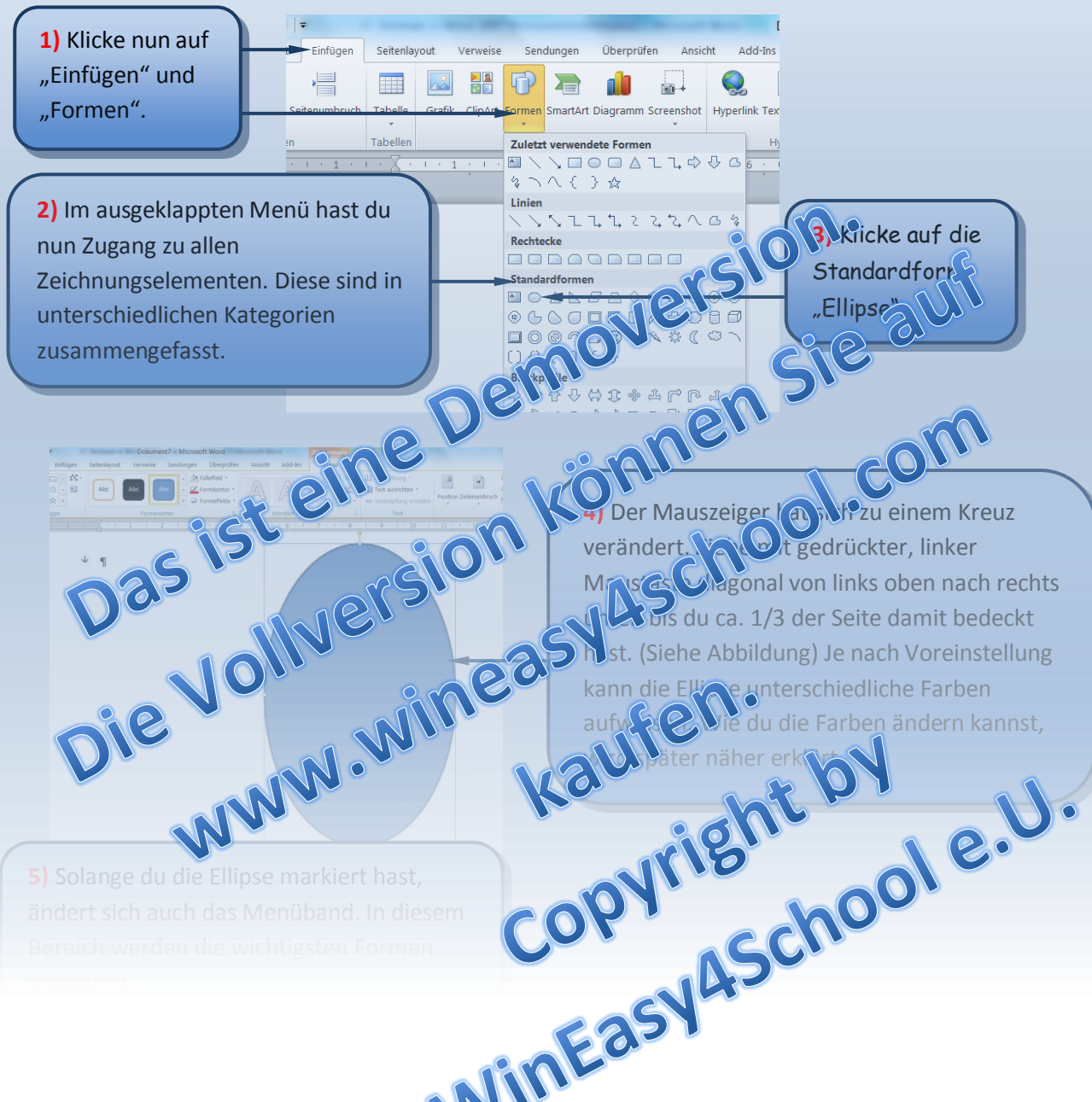

## **Zeichnen in Word**

## **Word 2010**

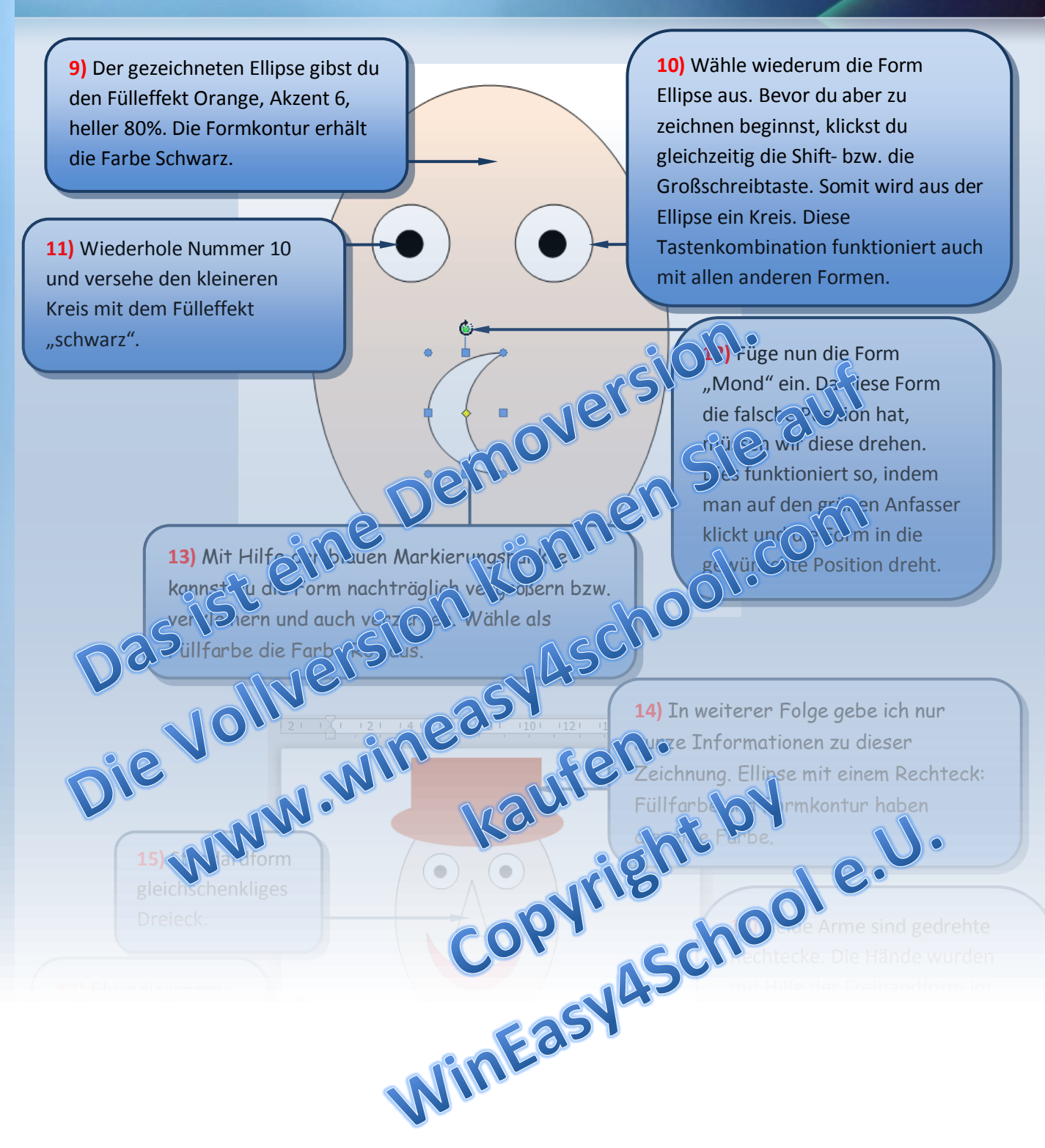